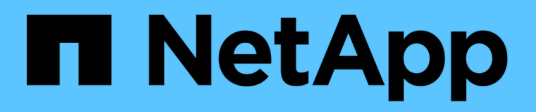

# **Commencez**

On-premises ONTAP clusters

NetApp April 30, 2024

This PDF was generated from https://docs.netapp.com/fr-fr/bluexp-ontap-onprem/concept-onpremontap.html on April 30, 2024. Always check docs.netapp.com for the latest.

# **Sommaire**

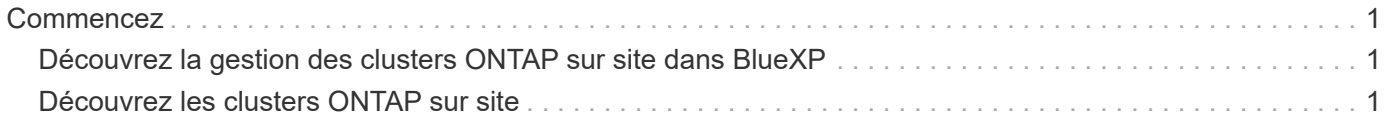

# <span id="page-2-0"></span>**Commencez**

# <span id="page-2-1"></span>**Découvrez la gestion des clusters ONTAP sur site dans BlueXP**

BlueXP peut détecter les clusters ONTAP s'exécutant sur des contrôleurs AFF/FAS et sur ONTAP Select. L'ajout de systèmes ONTAP sur site à BlueXP vous permet de gérer l'ensemble de vos ressources de stockage et de données à partir d'une seule interface.

## **Caractéristiques**

- Gestion des volumes NFS et CIFS
- Procédez à une gestion avancée avec ONTAP System Manager
- Assurez l'observabilité et les performances avec l'analyse et le contrôle de BlueXP
- Utilisez les services BlueXP pour répliquer, sauvegarder, analyser, classer et hiérarchiser vos données
- Affichez des informations sur l'état des contrats matériels et logiciels dans le portefeuille digital BlueXP

## **Le coût**

Un coût peut être associé, mais cela dépend des éléments suivants :

• Que vous déployiez un connecteur pour détecter et gérer vos clusters.

Vous pouvez installer le connecteur dans le cloud ou sur site.

• Que vous utilisiez les services BlueXP, tels que la sauvegarde et la restauration, le Tiering et la classification.

# <span id="page-2-2"></span>**Découvrez les clusters ONTAP sur site**

Détectez les clusters ONTAP sur site à partir de BlueXP pour commencer à gérer les volumes et effectuer des tâches de gestion avancées à l'aide de ONTAP System Manager, disponible via BlueXP.

### **Étape 1 : passez en revue les options de découverte et de gestion**

BlueXP propose deux options de détection et de gestion pour les clusters ONTAP sur site :

#### **Détection et gestion à l'aide d'un connecteur**

Cette option vous permet de gérer les clusters qui exécutent ONTAP 8.3 et versions ultérieures à l'aide des fonctionnalités suivantes :

- La vue Standard, qui fournit les opérations de base du volume
- L'affichage avancé, qui permet une gestion via System Manager (pris en charge par ONTAP 9.10.0 et versions ultérieures)
- Intégration avec les services BlueXP pour la réplication, la sauvegarde et la restauration, la classification des données et le Tiering des données

Cette option requiert un connecteur que vous pouvez installer dans un fournisseur cloud ou sur site.

#### **Découverte et gestion directes**

Cette option vous permet de gérer les clusters qui exécutent ONTAP 9.12.1 et versions ultérieures via System Manager. Aucune autre option de gestion n'est disponible. Vous ne pouvez pas utiliser la vue Standard et vous ne pouvez pas activer les services BlueXP.

Cette option ne nécessite pas de connecteur.

Lorsque vous accédez à System Manager sur un cluster ONTAP sur site fonctionnant sous 9.12.1 ou version ultérieure et connecté au service BlueXP, vous êtes invité à gérer le cluster directement à partir de BlueXP. Si vous suivez cette invite, il détecte le cluster dans BlueXP à l'aide de l'option de détection directe.

Une fois découverts, vos clusters sont disponibles sous forme d'environnement de travail sur BlueXP Canvas.

Si vous décidez d'utiliser l'autre option de détection ultérieurement, vous devrez découvrir le cluster sur site comme un environnement de travail séparé sur la toile. Vous avez ensuite la possibilité de supprimer l'autre environnement de travail.

### **Étape 2 : configuration de votre environnement**

Avant de découvrir vos clusters ONTAP sur site, assurez-vous de répondre aux exigences suivantes.

#### **Exigences générales**

- Vous devriez avoir commencé avec BlueXP, qui inclut la connexion et la configuration d'un compte. ["Apprenez à vous lancer avec BlueXP"](https://docs.netapp.com/us-en/bluexp-setup-admin/concept-overview.html)
- Vous avez besoin de l'adresse IP de gestion du cluster et du mot de passe du compte utilisateur admin.
- BlueXP détecte les clusters ONTAP via HTTPS. Si vous utilisez des politiques de pare-feu personnalisées, le cluster ONTAP doit autoriser l'accès HTTPS entrant via le port 443.

La stratégie de pare-feu " mgmt " par défaut permet l'accès HTTPS entrant à partir de toutes les adresses IP. Si vous avez modifié cette stratégie par défaut ou si vous avez créé votre propre stratégie de pare-feu, vous devez associer le protocole HTTPS à cette politique et activer l'accès à partir de l'hôte du connecteur.

#### **Conditions requises pour la découverte des connecteurs**

- Le cluster sur site doit exécuter ONTAP 8.3 ou une version ultérieure.
- Un connecteur doit être installé dans un fournisseur cloud ou sur site.

Si vous voulez transférer les données inactives vers le cloud, consultez les conditions du connecteur en fonction de l'emplacement où vous prévoyez d'effectuer le Tiering des données inactives.

- ["En savoir plus sur les connecteurs"](https://docs.netapp.com/us-en/bluexp-setup-admin/concept-connectors.html)
- ["Découvrez comment basculer entre plusieurs connecteurs"](https://docs.netapp.com/us-en/bluexp-setup-admin/task-managing-connectors.html)
- ["Découvrez le Tiering BlueXP"](https://docs.netapp.com/us-en/bluexp-tiering/concept-cloud-tiering.html)
- Le connecteur hôte doit autoriser les connexions sortantes via le port 443 (HTTPS) et le cluster ONTAP doit autoriser l'accès HTTP entrant via le port 443.

Si le connecteur est dans le Cloud, toutes les communications sortantes sont autorisées par le groupe de sécurité prédéfini.

#### **Conditions requises pour la découverte directe**

- Le cluster sur site doit exécuter ONTAP 9.12.1 ou une version ultérieure.
- Le cluster doit disposer d'une connectivité entrante et sortante vers le service BlueXP :

https://cloudmanager.cloud.netapp.com/ontap-service/check-service-connection

• L'ordinateur que vous utilisez pour accéder à la console BlueXP doit disposer d'une connexion réseau au cluster ONTAP sur site, de la même manière que vous pouvez fournir des connexions à d'autres ressources de votre réseau privé.

## **Étape 3 : découverte d'un cluster**

Découvrez vos clusters ONTAP sur site depuis la Canvas de deux manières :

- Dans **Canvas > Mes environnements de travail** en ajoutant manuellement des détails sur le cluster ONTAP sur site.
- Dans **Canvas > My Estate** en sélectionnant un cluster que BlueXP a prédécouvert en fonction des clusters ONTAP associés à l'adresse e-mail de votre connexion BlueXP.

Lorsque vous démarrez le processus de détection, BlueXP détecte un cluster comme suit :

- Si vous disposez d'un connecteur actif qui dispose d'une connexion à un cluster ONTAP, BlueXP utilisera ce connecteur pour détecter et gérer le cluster.
- Si vous ne disposez pas d'un connecteur ou si votre connecteur ne dispose pas d'une connexion au cluster ONTAP, BlueXP utilise automatiquement l'option de détection et de gestion directes.

#### **Détection manuelle d'un cluster**

Découvrez un cluster ONTAP sur site dans BlueXP en entrant l'adresse IP de gestion du cluster et le mot de passe du compte utilisateur admin.

#### **Étapes**

- 1. Dans le menu de navigation, sélectionnez **stockage > Canvas**.
- 2. Sur la page Canevas, sélectionnez **Ajouter un environnement de travail > sur site**.
- 3. À côté de ONTAP sur place, sélectionnez **découvrir**.
- 4. Sur la page *Discover*, entrez l'adresse IP de gestion du cluster et le mot de passe du compte utilisateur admin.
- 5. Si vous découvrez le cluster directement (sans connecteur), vous pouvez sélectionner **Enregistrer les informations d'identification**.

Si vous sélectionnez cette option, vous n'aurez pas besoin de saisir à nouveau les informations d'identification chaque fois que vous ouvrirez l'environnement de travail. Ces identifiants sont uniquement associés à votre connexion utilisateur BlueXP. Elles ne sont pas sauvegardées pour être utilisées par quiconque dans le compte BlueXP.

6. Sélectionnez **découvrir**.

Si vous ne disposez pas de connecteur et que l'adresse IP n'est pas accessible depuis BlueXP, vous êtes invité à créer un connecteur.

#### **Résultat**

BlueXP découvre le cluster et l'ajoute comme un environnement de travail sur la toile. Vous pouvez maintenant commencer à gérer le cluster.

- ["Découvrez comment gérer les clusters découverts directement"](https://docs.netapp.com/fr-fr/bluexp-ontap-onprem/task-manage-ontap-direct.html)
- ["Découvrez comment gérer les clusters découverts avec un connecteur"](https://docs.netapp.com/fr-fr/bluexp-ontap-onprem/task-manage-ontap-connector.html)

#### **Ajoutez un cluster prédécouvert**

BlueXP détecte automatiquement les informations sur les clusters ONTAP associés à l'adresse e-mail de votre connexion BlueXP et les affiche sur la page **mon patrimoine** en tant que clusters non découverts. Vous pouvez afficher la liste des clusters non détectés et les ajouter un par un.

#### **Description de la tâche**

Notez les points suivants concernant les clusters ONTAP sur site qui apparaissent sur la page My Estate :

- L'adresse e-mail que vous utilisez pour vous connecter à BlueXP doit être associée à un compte NSS (NetApp support site) de niveau complet enregistré.
	- Si vous vous connectez à BlueXP avec votre compte NSS et accédez à la page My Estate, BlueXP utilise ce compte NSS pour rechercher les clusters associés au compte.
	- Si vous vous connectez à BlueXP avec un compte cloud ou une connexion fédérée et que vous accédez à la page My Estate, BlueXP vous invite à vérifier votre e-mail. Si cette adresse e-mail est associée à un compte NSS, BlueXP utilise ces informations pour rechercher les clusters associés au compte.
- BlueXP affiche uniquement les clusters ONTAP qui ont envoyé des messages AutoSupport à NetApp avec succès.

• Pour actualiser la liste d'inventaire, quittez la page Ma succession, attendez 5 minutes, puis revenez à la page.

#### **Étapes**

- 1. Dans le menu de navigation, sélectionnez **stockage > Canvas**.
- 2. Sélectionnez **Ma succession**.
- 3. Sur la page Ma succession, sélectionnez **découvrir** pour ONTAP sur site.

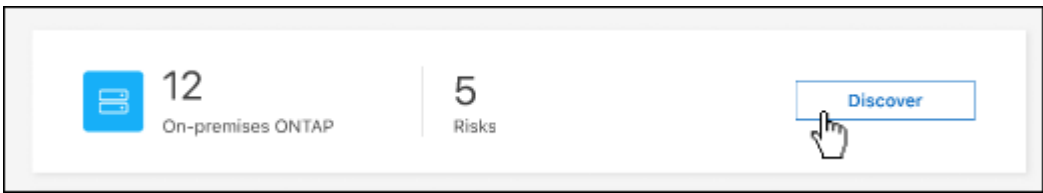

4. Sélectionnez un cluster, puis sélectionnez **Discover**.

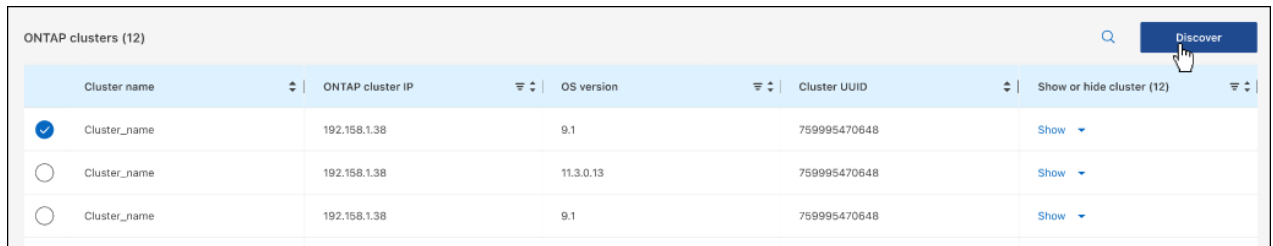

- 5. Entrez le mot de passe du compte utilisateur admin.
- 6. Sélectionnez **découvrir**.

Si vous ne disposez pas de connecteur et que l'adresse IP n'est pas accessible depuis BlueXP, vous êtes invité à créer un connecteur.

#### **Résultat**

BlueXP découvre le cluster et l'ajoute comme un environnement de travail sur la toile. Vous pouvez maintenant commencer à gérer le cluster.

- ["Découvrez comment gérer les clusters découverts directement"](https://docs.netapp.com/fr-fr/bluexp-ontap-onprem/task-manage-ontap-direct.html)
- ["Découvrez comment gérer les clusters découverts avec un connecteur"](https://docs.netapp.com/fr-fr/bluexp-ontap-onprem/task-manage-ontap-connector.html)

#### **Informations sur le copyright**

Copyright © 2024 NetApp, Inc. Tous droits réservés. Imprimé aux États-Unis. Aucune partie de ce document protégé par copyright ne peut être reproduite sous quelque forme que ce soit ou selon quelque méthode que ce soit (graphique, électronique ou mécanique, notamment par photocopie, enregistrement ou stockage dans un système de récupération électronique) sans l'autorisation écrite préalable du détenteur du droit de copyright.

Les logiciels dérivés des éléments NetApp protégés par copyright sont soumis à la licence et à l'avis de nonresponsabilité suivants :

CE LOGICIEL EST FOURNI PAR NETAPP « EN L'ÉTAT » ET SANS GARANTIES EXPRESSES OU TACITES, Y COMPRIS LES GARANTIES TACITES DE QUALITÉ MARCHANDE ET D'ADÉQUATION À UN USAGE PARTICULIER, QUI SONT EXCLUES PAR LES PRÉSENTES. EN AUCUN CAS NETAPP NE SERA TENU POUR RESPONSABLE DE DOMMAGES DIRECTS, INDIRECTS, ACCESSOIRES, PARTICULIERS OU EXEMPLAIRES (Y COMPRIS L'ACHAT DE BIENS ET DE SERVICES DE SUBSTITUTION, LA PERTE DE JOUISSANCE, DE DONNÉES OU DE PROFITS, OU L'INTERRUPTION D'ACTIVITÉ), QUELLES QU'EN SOIENT LA CAUSE ET LA DOCTRINE DE RESPONSABILITÉ, QU'IL S'AGISSE DE RESPONSABILITÉ CONTRACTUELLE, STRICTE OU DÉLICTUELLE (Y COMPRIS LA NÉGLIGENCE OU AUTRE) DÉCOULANT DE L'UTILISATION DE CE LOGICIEL, MÊME SI LA SOCIÉTÉ A ÉTÉ INFORMÉE DE LA POSSIBILITÉ DE TELS DOMMAGES.

NetApp se réserve le droit de modifier les produits décrits dans le présent document à tout moment et sans préavis. NetApp décline toute responsabilité découlant de l'utilisation des produits décrits dans le présent document, sauf accord explicite écrit de NetApp. L'utilisation ou l'achat de ce produit ne concède pas de licence dans le cadre de droits de brevet, de droits de marque commerciale ou de tout autre droit de propriété intellectuelle de NetApp.

Le produit décrit dans ce manuel peut être protégé par un ou plusieurs brevets américains, étrangers ou par une demande en attente.

LÉGENDE DE RESTRICTION DES DROITS : L'utilisation, la duplication ou la divulgation par le gouvernement sont sujettes aux restrictions énoncées dans le sous-paragraphe (b)(3) de la clause Rights in Technical Data-Noncommercial Items du DFARS 252.227-7013 (février 2014) et du FAR 52.227-19 (décembre 2007).

Les données contenues dans les présentes se rapportent à un produit et/ou service commercial (tel que défini par la clause FAR 2.101). Il s'agit de données propriétaires de NetApp, Inc. Toutes les données techniques et tous les logiciels fournis par NetApp en vertu du présent Accord sont à caractère commercial et ont été exclusivement développés à l'aide de fonds privés. Le gouvernement des États-Unis dispose d'une licence limitée irrévocable, non exclusive, non cessible, non transférable et mondiale. Cette licence lui permet d'utiliser uniquement les données relatives au contrat du gouvernement des États-Unis d'après lequel les données lui ont été fournies ou celles qui sont nécessaires à son exécution. Sauf dispositions contraires énoncées dans les présentes, l'utilisation, la divulgation, la reproduction, la modification, l'exécution, l'affichage des données sont interdits sans avoir obtenu le consentement écrit préalable de NetApp, Inc. Les droits de licences du Département de la Défense du gouvernement des États-Unis se limitent aux droits identifiés par la clause 252.227-7015(b) du DFARS (février 2014).

#### **Informations sur les marques commerciales**

NETAPP, le logo NETAPP et les marques citées sur le site<http://www.netapp.com/TM>sont des marques déposées ou des marques commerciales de NetApp, Inc. Les autres noms de marques et de produits sont des marques commerciales de leurs propriétaires respectifs.